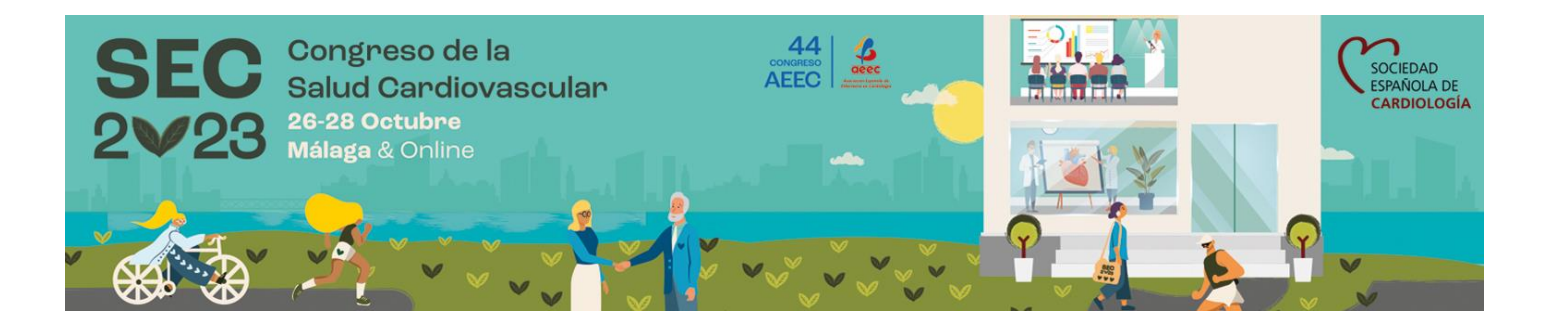

# **NORMATIVA PARA PONENTES DEL CONGRESO**

- 1. MEDIOS AUDIOVISUALES (Pág 2)
- 2. HORARIO DE LA PRESENTACIÓN (Pág 3)
- 3. DECLARACIÓN DE CONFLICTOS DE INTERESES (Pág 3)
- 4. DESARROLLO DE LA SESIÓN (Pág 3)
- 5 TIPOS DE SESIONES CIENTÍFICAS (Pág 4)
- 6. Anexo 1. (Pág 5)

# **1. MEDIOS AUDIOVISUALES:**

## **Características de las presentaciones:**

Solo se admitirán presentaciones elaboradas con **MSPowerPoint 2013/2016, Keynote 7.2, Adobe (.pdf) o Prezi**. En caso de que su presentación esté realizada con alguna versión anterior de **MSPowerPoint 2013/2016**, deberá seguir las indicaciones mostradas al final de este documento para asegurarse de su compatibilidad (ver Anexo 1). Deberá entregar la presentación de **PowerPoint en el formato con extensión .pptx**

El tamaño máximo de las presentaciones no debe exceder de 1GB. No recomendamos subir presentaciones de más de 20 Mb a través de la web (en función de su ancho de banda de subida)

Si su presentación utiliza sonidos, videos o cualquier otro tipo de elementos además del documento de PowerPoint, le rogamos lo entregue todo junto en una única carpeta para verificar el correcto funcionamiento de todos los enlaces. **Por seguridad, y aunque la presentación tenga los vídeos insertados, le recomendamos copiarlos en la carpeta, especialmente si utiliza códec de vídeos no habituales.**

#### **Le agradecemos tenga en cuenta las siguientes recomendaciones a fin de evitar posibles problemas de compatibilidad**

1. Evite las transiciones complicadas y/o el uso de demasiados efectos

2. En caso de utilizar vídeos en bucle, recomendamos que su duración sea superior a 3 segundos, ya que en vídeos de menos duración se puede producir una ralentización o incluso parada de los mismos. O utilizar .gif

3. Cuando inserte imágenes, utilice .jpg .png

4. Elabore su presentación utilizando tipografías estándar, de las que están incluidas en el propio sistema operativo.

5. Las salas de conferencias dispondrán de pantalla panorámica 16:9 en HD (alta definición). Recomendamos que elabore las diapositivas **en formato 16:9.** En la web **<https://web.congresosec.org/programa>** dispone de una plantilla de PowerPoint en por si desea utilizarla

## **Entrega de presentaciones:**

**Dispone de dos opciones para la entrega de su presentación:**

- 1. **A través de la web.** Para ello recibirá un correo quince días antes del Congreso con indicaciones detalladas.
- 2. **Directamente en sala de ponentes**. Deberá entregar la presentación como mínimo **2 horas** antes del inicio de su sesión, o el día anterior si su sesión empieza a las 09:00h.

En la Sala de Ponentes le atenderá personal especializado que le ayudará a cargar, confirmar y comprobar su presentación. Una vez revisadas las presentaciones, se enviarán a la sala correspondiente, para ejecutarse desde allí. Los ordenadores de sala de ponentes serán del mismo modelo que los instalados en las salas de conferencias.

**No se garantiza la proyección de presentaciones entregadas fuera de plazo. No podrá hacer uso de su propio ordenador ni entregar su presentación en la sala de conferencias.**

## **En la sala de conferencias:**

Mediante un cómodo interfaz, abrirá directamente su presentación a pantalla completa y la controlará con el ratón. Recomendamos encarecidamente el uso del puntero del ratón, en lugar de punteros láser (que no se facilitan). Las salas de conferencias dispondrán de pantalla panorámica 16:9 en HD (alta definición). **Recomendamos que su presentación** en PowerPoint para PC o MAC o Keynote **la elabore ya en este formato (diapositiva 16:9)** si bien las presentaciones en formato 4:3 también serán aceptadas.

**Dispondrá de una única pantalla con proyección simple. La vista moderador no está permitida en PowerPoint ni en Keynote**

**El moderador podrá seguir la presentación mediante un monitor**

# **IMPORTANTE:**

**No se podrán conectar ordenadores personales** al proyector de la sala de conferencias. **Las presentaciones no se pueden subir directamente** en las salas de conferencias.

**Características software utilizado en los ordenadores de las salas de conferencias**

- Sistemas operativos: Windows 10, Mac Big Sur
- Software de presentaciones Office PC 2016, Office Mac 2016. Adobe (.pdf), Keynote
- Formatos de video en Sistema Windows y Macintosh: .avi / .mpeg / .wmw / .mp4

**2. HORARIO DE PRESENTACIÓN**: La fecha y hora de la sesión en la que participa están indicados en el apartado *Programa* en [www.congresosec.org](http://www.congresosec.org/) y en el Programa Final de Congreso. **Es indispensable ajustarse estrictamente al horario** y tiempo de presentación establecidos. Dispondrá de reloj en la sala para el control del tiempo asignado.

**3. DECLARACIÓN DE CONFLICTOS DE INTERESES**: Todos los ponentes deberán comenzar su intervención con una diapositiva en la que declaren todos los potenciales conflictos de intereses que pudieran introducir algún sesgo en el contenido de sus presentaciones. La existencia de dichos conflictos no implica necesariamente un sesgo en la información. En caso de que exista algún potencial conflicto de intereses relacionado con el tema de la presentación, éste deberá ser mencionado al inicio de la misma. Si la diapositiva no está incluida en la presentación del ponente o si el ponente no indica verbalmente las relaciones comerciales y/o uso de productos no aprobados/no descritos, el moderador deberá solicitarle que las manifieste. En las presentaciones **E-poster Moderado** ha de estar indicada en la parte baja del mismo.

**4. DESARROLLO DE LA SESIÓN**: Todos los ponentes y moderadores deberán llegar a la sala asignada 10 minutos antes del comienzo de la sesión. El moderador deberá confirmar la asistencia de todos los ponentes.

## **I. Aviso a los asistentes**

• El moderador deberá dirigirse a los asistentes 5-10 minutos antes del comienzo de la sesión e indicarles que deben tomar asiento, puesto que la sesión comenzará en breve.

## **II. Inicio de la sesión**

- El moderador solicitará la atención de los asistentes, se presentará, presentará al co-moderador (si se diese el caso) y comunicará el tema conjunto de la sesión.
- El moderador pedirá a todos los ponentes **que se ciñan al tiempo que tienen asignado,** se asegurará de que declaren los posibles conflictos de intereses e iniciará el turno de preguntas en el momento oportuno. La sala dispondrá de un reloj para facilitar la labor del moderador.
- El moderador presentará al primer ponente y comenzará la sesión.

## **III. Tenga en cuenta que:**

- Todos los ponentes deben incluir una diapositiva al inicio de su presentación en la que declaren cualquier relación comercial y/o uso de productos no aprobados/no descritos. El tiempo destinado a dicha declaración no podrá ser descontado del asignado para la presentación.
- Si el ponente no presentase la diapositiva de conflictos de intereses, *es responsabilidad del moderador solicitarle que declare los posibles conflictos antes de comenzar su presentación.*
- Los nombres referidos a fármacos en ningún caso serán los comerciales
- Si por cualquier motivo se menciona el uso de productos comerciales no descritos o que aún no estén aprobados, el ponente también debe incluir una diapositiva en la que declare que el producto no está descrito o que todavía está en proceso de investigación. El ponente también debe mencionarlo verbalmente a los asistentes.
- Si las referencias bibliográficas que el ponente expone en su presentación han sido publicadas previamente por otro autor, deberá mencionarlo al final de la diapositiva correspondiente.
- Los ponentes deben excluir cualquier información que pueda comprometer o violar la confidencialidad del paciente.
- El moderador indicará en el *Formulario de Evaluación* si los ponentes cumplieron con el procedimiento de declaración de conflictos de intereses. Esta hoja deberá entregarla al auxiliar de la sala.

#### **IV. No presentaciones**

Si un ponente no se presenta, el moderador pasará el turno al siguiente o destinará el tiempo para preguntas o debate.

### **V. Término de la sesión**

El moderador dará por finalizada la sesión. En el caso de que quiera resumir brevemente las presentaciones y añadir unos minutos para comentarios, deberá ajustarse al máximo a la hora señalada de término de la misma puesto que seguidamente tendrá lugar otra sesión.

#### **5. TIPOS DE SESIONES CIENTÍFICAS DE AEEC 2023:**

**Se ruega a todos los ponentes y moderadores que respeten el formato de sesión que tienen asignado. Se pretende que, independientemente del formato de sesión, se fomente la interacción con los participantes.**

#### **Mesas**

Duración total de las mesas: 90 minutos.

#### **Cursos**

El objetivo de los cursos es ofrecer una profunda actualización en aspectos de gran interés clínico, incluyendo los resultados de las más recientes investigaciones. Duración total de los cursos 2 horas.

#### **COMUNICACIONES LIBRES:**

**En la exposición de comunicaciones libre (orales, casos clínicos, mini orales y E-Poster)** Se dedicarán los últimos minutos de la sesión para la discusión, por lo que, como moderador de la sesión y con el fin de dinamizar la discusión final, le agradeceríamos preparase una pregunta para formular al ponente de cada uno de los trabajos presentados.

**Presentaciones Orales.** Presentaciones de 8 minutos de duración. **Presentaciones Casos Clínicos.** Presentaciones de 6 minutos de duración. **Presentaciones Mini Orales.** Presentaciones de 5 minutos de duración. **Presentaciones E-poster Moderado**. Presentaciones de 3 minutos de duración.

Mas información e[n https://enfermeriaencardiologia.com/cientifico/congresos/normas-para-la-elaboracion-y-presentacion](https://enfermeriaencardiologia.com/cientifico/congresos/normas-para-la-elaboracion-y-presentacion)

**DATOS DEL SERVICIO DE ORGANIZACIÓN DE CONGRESOS DE LA SEC** Nuestra Señora de Guadalupe, 5 -7. 28028 Madrid.Tel.: 902 112629. E mail: [info@cardiologiacongresos.org](mailto:info@cardiologiacongresos.org)

## **HERRAMIENTAS DE POWERPOINT PARA UNA MEJOR COMPATIBILIDAD:**

#### 1. COMPATIBILIDAD DE POWERPOINT. PPT Y PPTX

Si utiliza la versión 20**07**/201**0** le recomendamos que no guarde su presentación en formatos anteriores .PPT (PowerPoint 97-2003). Si lo hace tenga en cuenta que puede perder funcionalidad y los vídeos pueden guardarse con imágenes. Por eso le recomendamos guardar el archivo como .PPTX

Si aun así quiere guardar la presentación como PPT para abrirla en versiones anteriores debe de ejecutar el comprobador de compatibilidad para saber si su presentación es compatible.

#### Para ejecutar el comprobador de compatibilidad:

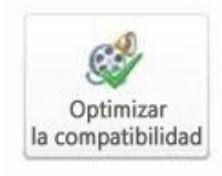

Optimizar la compatibilidad de medios ¿Planea realizar esta presentación en otro equipo? Optimizar la compatibilidad multimedia puede ayudar a mejorar su experiencia. Puede optimizarse 1 archivo multimedia. Acerca de la compatibilidad multimedia

- En PowerPoint 201**3**/201**6**, abra la presentación para la que desee que se compruebe la compatibilidad.
- Haga clic en la ficha **Archivo**.
- Haga clic en **Información**.
- En **Preparar para compartir**, haga clic en **Comprobar si hay problemas** y, a continuación, seleccione **Comprobar compatibilidad**.
- Para obtener información acerca de los mensajes que devuelve el Comprobador de compatibilidad.

## 2. CONSIDERACIONES PARA VINCULAR O INSERTAR VÍDEOS

Existen dos formas de añadir los vídeos en el PowerPoint: vinculados o insertados:

- 1. Vinculados: Los vídeos no están en la presentación están vinculados al PowerPoint pero no están dentro del archivo PowerPoint. Esto ocurre en versiones 2003**,** 2007 **y 2010**
- 2. Insertados: Los videos están dentro del propio archivo PowerPoint. Versiones 201**3** y 201**6**. Puede observar que están insertados puesto que el tamaño del archivo es mayor.

**En ambos casos y por su seguridad debe de entregar el archivo de PowerPoint y los vídeos en una misma carpeta. Aunque office 2013 y 2016 insertan los vídeos dentro del archivo PowerPoint es necesario tener los vídeos en la carpeta por si surge algún tipo de incompatibilidad y es necesario volver a insertarlos.** 

3. COMPRIMIR VÍDEOS Y ARCHIVOS MULTIMEDIA

Disponible en office 201**3** y 201**6**. Al comprimir los archivos de audio y vídeo de la presentación, puede mejorar el rendimiento de la reproducción y ahorrar espacio en el disco, sin disminuir la calidad de la presentación.

- Abra la presentación que contiene los archivos de audio o vídeo.
- En la pestaña **Archivo**, haga clic en **Información** y a continuación, en la sección **Tamaño y rendimiento de archivos multimedia**, haga clic en **Comprimir medios**.

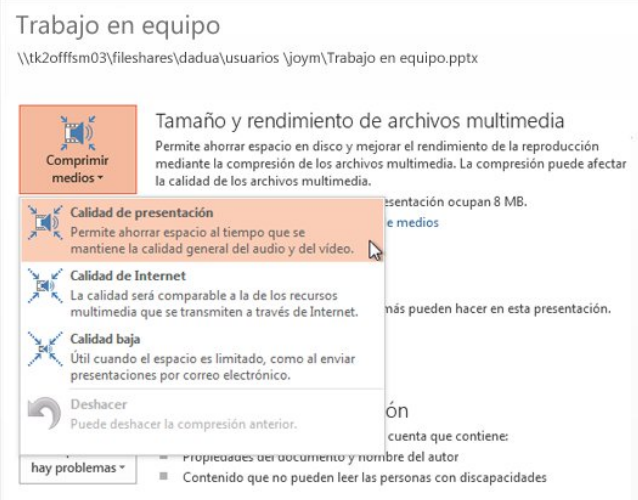

Para especificar la calidad del vídeo, que determina a su vez el tamaño del vídeo, seleccione una de estas opciones:

- **Calidad de la presentación** Ahorre espacio y al mismo tiempo mantenga la calidad general del audio y vídeo.
- **Calidad de Internet** La calidad será comparable a archivos multimedia transmitidos por Internet.
- **Baja calidad** Se usa cuando el espacio es limitado, por ejemplo, cuando se envían presentaciones por correo electrónico.

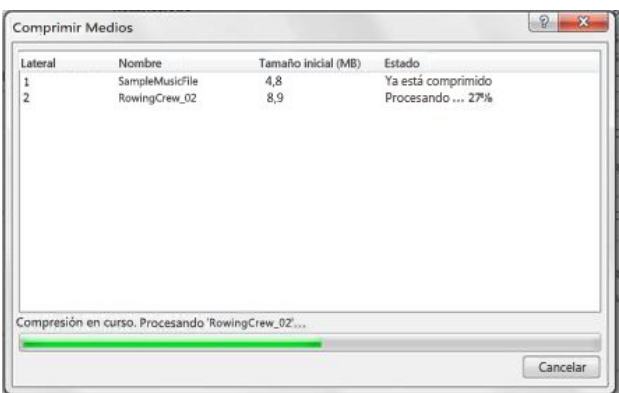